# **i3TOUCH ES** Quick Start Guide

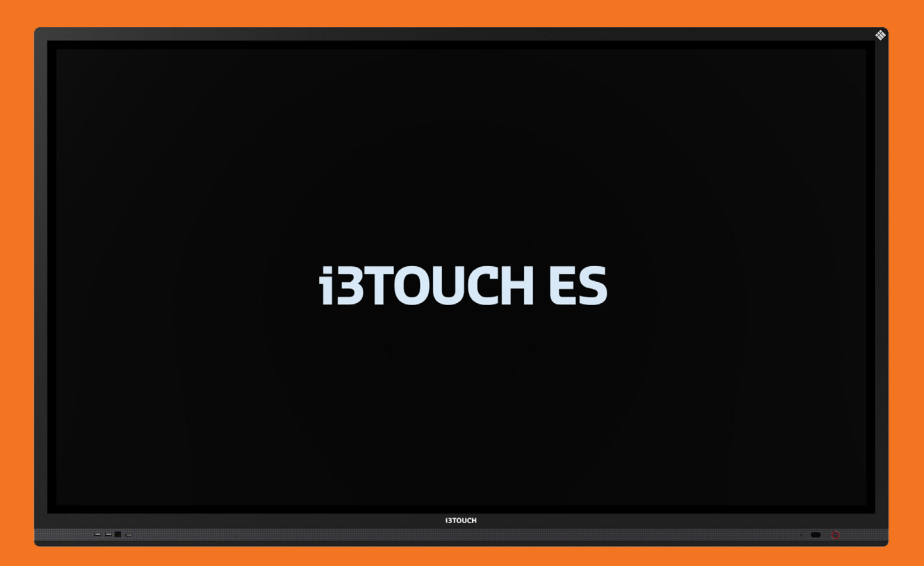

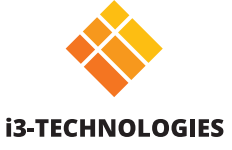

# **Vielen Dank.**

Viel Spass mit Ihrem neuen interaktiven i3TOUCH Display.

## **Mal sehen, was in der Box ist.**

i3-Technologies ist sich der Auswirkungen der von uns hergestellten Produkte auf die Umwelt bewusst. Deshalb möchten wir Sie bitten, uns bei dieser Mission zu unterstützen, indem Sie alle Verpackungen gemäß den örtlichen Vorschriften entsorgen. Um zu überprüfen, ob wir Ihr Produkt korrekt verpackt haben, überprüfen Sie bitte, ob alle diese Artikel vorhanden sind:

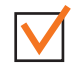

1x HDMI-Kabel (3 m)

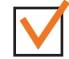

1x Touch-Kabel (3 m)

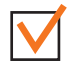

1x EU-Stromkabel (3 m)

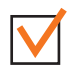

1x Benutzerhandbuch

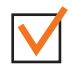

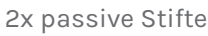

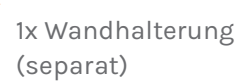

### 1 x Fernbedienung **Fehlt etwas oder sieht es beschädigt aus?**

Das tut uns leid. Bitte wenden Sie sich an unser Support-Team unter **service@i3-technologies. com** oder an Ihren Händler vor Ort.

## **Zeit zum Einrichten.**

Verwenden Sie Ihre bevorzugten Anwendungen in Meetings.

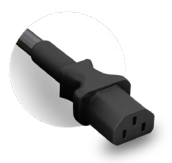

Schließen Sie das Netzkabel an die Kaltgerätebuchse an, die sich hinten am Display befindet.

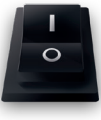

Sobald Sie das Netzkabel angeschlossen haben, schalten Sie **den Strom** ein, indem Sie den Schalter in die Position "1" bringen.

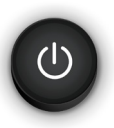

Der Power-Button befindet sich **vorne**.

**i3TOUCH ES | INSTALLATION**

### **Lassen Sie sich vom Menü führen.**

Verwenden Sie Ihre bevorzugten Anwendungen in Meetings.

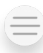

**Durch Klicken auf das Hamburger-Menü-Icon wird das Menü mit einer Reihe von Optionen angezeigt:**

- 1. Verlassen Sie das Menü und navigieren Sie zurück.
- 2. Navigieren Sie zum Startbildschirm.
- 3. Starten Sie die Whiteboard-Anwendung.
- 4. Starten Sie die drahtlose Bildübertragung.
- 5. Arbeiten Sie mit Annotate und fügen Sie Kommentare ein zu allem, was auf dem Bildschirm angezeigt wird.
- 6. Wechseln Sie zwischen den Eingangsquellen des Displays.
- 7. Stellen Sie die Lautstärke des Displays ein.

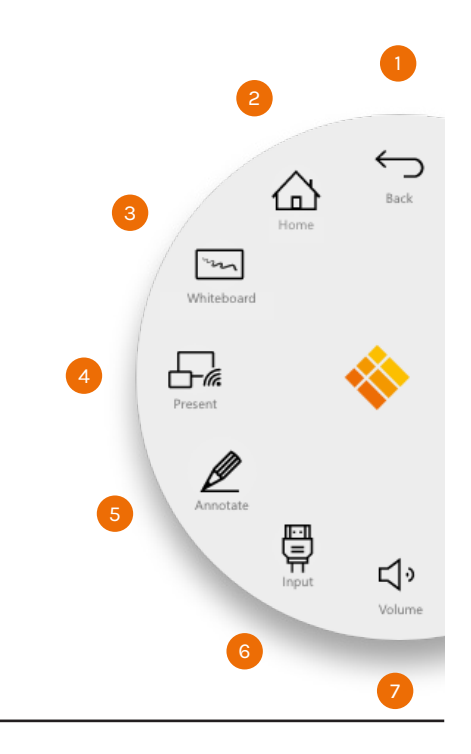

## **Schreiben.**

Unsere passiven Stifte sind so konzipiert, dass sie während des Langzeitgebrauchs so angenehm wie möglich schreiben. Einige weitere Dinge, die Sie erwarten können:

**Gute Dinge kommen in kleinen Paketen** In der Displayverpackung finden Sie zwei Stifte und drei Ersatzspitzen, die im Lieferumfang Ihres Displays enthalten sind.

 **Magnetisch** Verlieren Sie dank des magnetischen Stifthalters am unteren Bildschirmrand nie wieder einen Stift. **Keine Batterien erforderlich** Dank der passiven Natur unserer Stifte müssen Sie sich nie wieder Gedanken über den Batteriewechsel machen.

**Weiches, natürliches Schreibgefühl** Der passive Stift verfügt über eine weiche Spitze für glattes und druckfreies Schreiben.

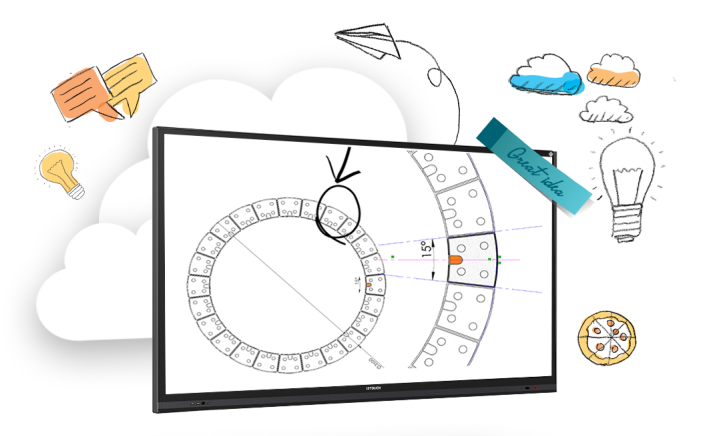

## **BIZ & EDU Studio.**

Alle i3TOUCH-Geräte verfügen über BIZ- oder EDU-Studio, damit Sie Ihren Arbeitsbereich benutzerfreundlich und einfach gestalten können. Wählen Sie beim ersten Start oder über die Einstellungen aus, ob Sie BIZ- oder EDU-Studio verwenden möchten.

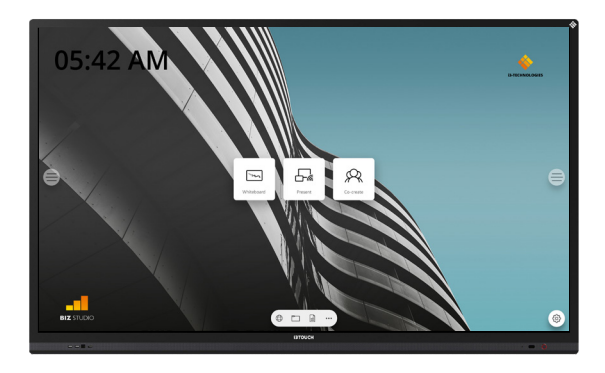

Das BIZ Studio stattet das Display mit einem stilvollen Hintergrund aus und erweitert die Benutzeroberfläche um eine **zusätzliche konfigurierbare Taste**.

Sie können die Funktion und Bezeichnung dieser Taste über das Einstellungen oder im Startassistenten beim ersten Start anpassen.

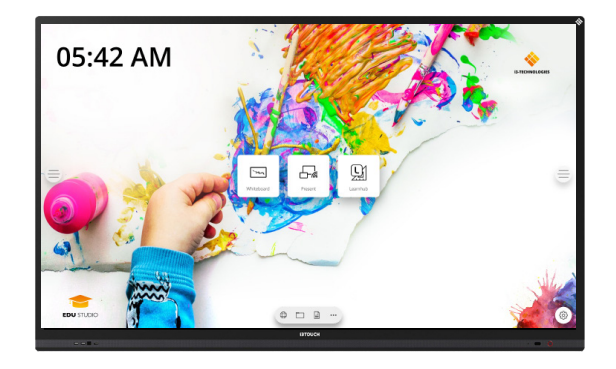

### **BIZ STUDIO EDU STUDIO**

Das EDU Studio stattet das Display mit einem farbenfrohen Hintergrund aus und erweitert die Benutzeroberfläche um eine **zusätzliche Taste für i3LEARNHUB**.

## **Whiteboard-Funktion starten.**

Die Whiteboard-Schaltfläche öffnet ein interaktives Whiteboard, mit dem Sie Notizen machen, Zeichnungen erstellen oder Workshops durchführen können. Die Ergebnisse können schnell und einfach mit allen Teilnehmern geteilt werden.

### **WHITEBOARD**

- 1. Tippen Sie auf die Whiteboard-Kachel.
- 2. Beginnen Sie mit dem Schreiben auf der aktiven Registerkarte.
- 3. Aktivieren Sie die Schreiboptionen, indem Sie auf den Radierer tippen.

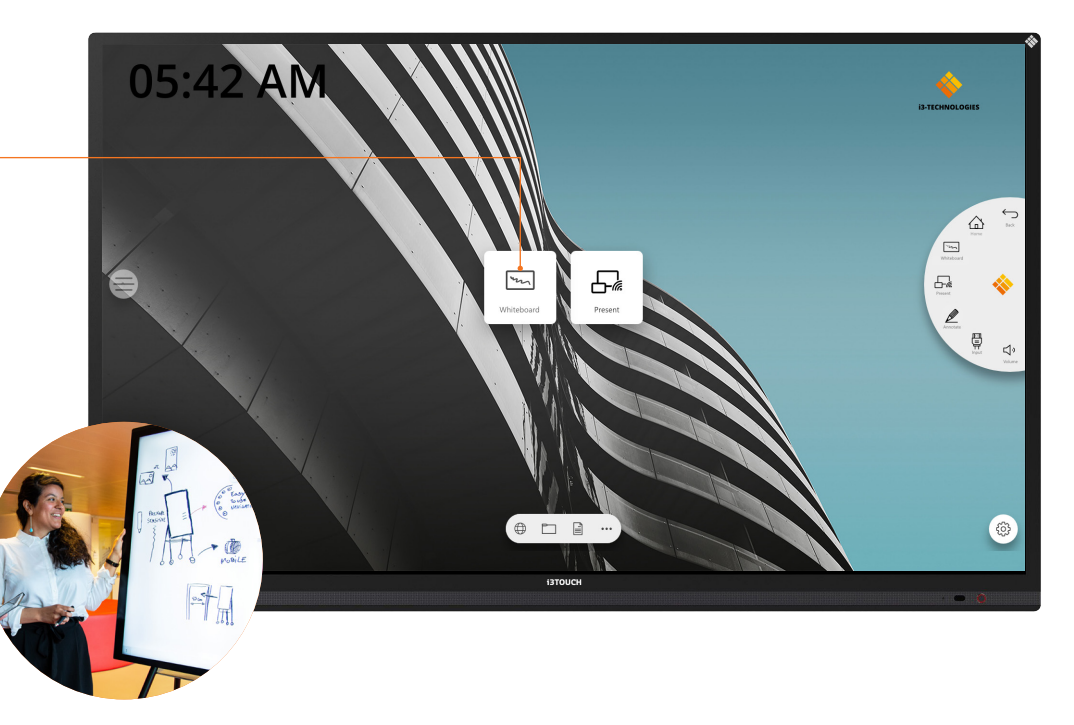

## **Drahtlose Bildübertragung.**

Inhalte von anderen Geräten können per Knopfdruck auf das Display gestreamt werden. Auch das Umschalten der Quelle auf einen anderen Eingangskanal ist nur einen Klick entfernt.

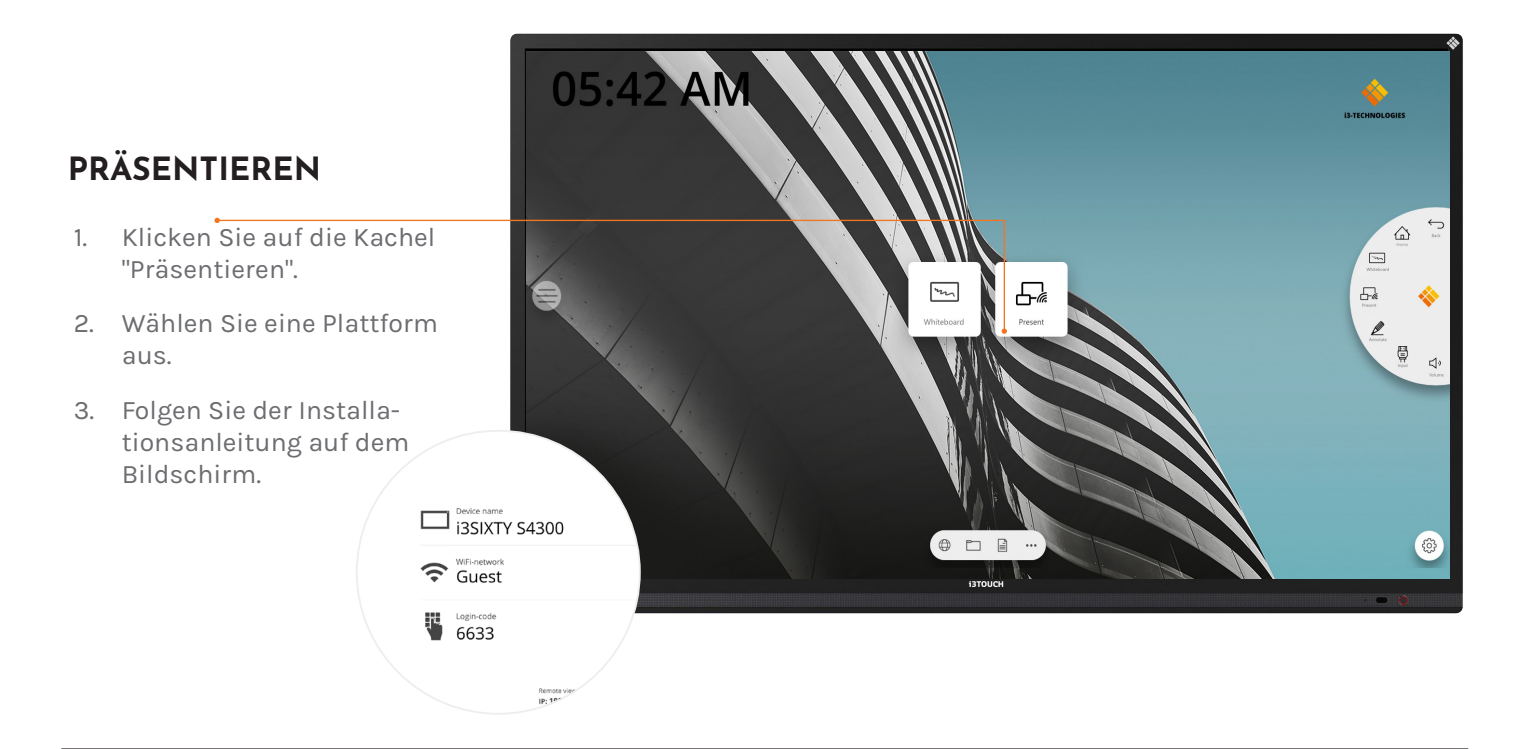

## **Wichtige Informationen zur Garantie.**

Wir geben auf unsere i3TOUCH ES-Geräte standardmäßig eine 3-Jahres-Garantie. Als Bildungseinrichtung können Sie die Garantie durch Registrierung kostenlos auf 5 Jahre erweitern.

### **GARANTIEERWEITERUNG FÜR SCHULEN**

Sie können Ihr Produkt für eine erweiterte Garantie registrieren, wenn Sie eine Bildungseinrichtung sind. Wenn Sie eine Unternehmen sind, wenden Sie sich bitte an Ihren Händler.

Bitte beachten Sie, dass die Garantieverlängerung **innerhalb von 30 Tagen** nach Lieferung des i3-Produkts über das auf dieser Seite angegebene Formular registriert werden muss:

**i3-technologies.com/en/get-support/warranty/**

### **Rechtliche Hinweise. EU DECLARATION OF CONFORMITY**

Hiermit erklären wir, Hersteller: i3-TECHNOLOGIES N.V. Adresse: Nijverheidslaan 60, 8540 Deerlijk BELGIEN

нат

diese Konformitätserklärung unter unserer alleinigen Verantwortung ausgestellt wird und dass dieses Produkt: Warenzeichen: i3 Typenbezeichnung: i3TOUCH ES75, ES86 Typbeschreibung: Interactive Flat Panel Display

Den einschlägigen harmonisierten Rechtsvorschriften der Union entspricht: 2014/30 / EU EMV - Richtlinie zur elektromagnetischen Verträglichkeit 2014/35 / EU LVD - Niederspannungsrichtlinie 2014/35 / EU LVD - Niederspannungsrichtlinie 2011/65 / EU RoHS - Beschränkung gefährlicher Stoffe in elektrischen und elektronischen Geräten

 $\epsilon$ 

### **FCC VERIFICATION OF CONFORMITY**

Hiermit bestätigen wir, Hersteller: i3-TECHNOLOGIES N.V. Adresse: Nijverheidslaan 60, 8540, Deerlijk, BELGIEN

,dass diese Konformitätsprüfung unter unserer alleinigen Verantwortung ausgestellt wird und dass dieses Produkt Warenzeichen: i3 Typenbezeichnung: i3TOUCH ES75, ES86 Typbeschreibung: Interactive Flat Panel Display

getestet wurde und den Grenzwerten für digitale Geräte der Klasse B gemäß Teil 15 der FCC-Bestimmungen entspricht. Diese Grenzwerte sollen einen angemessenen Schutz gegen schädliche Störungen in einer Wohnanlage bieten. Dieses Gerät erzeugt, verwendet und strahlt möglicherweise Hochfrequenzenergie aus und kann, wenn es nicht gemäß den Anweisungen installiert und verwendet wird, die Funkkommunikation schädigen. Es kann jedoch nicht garantiert werden, dass bei einer bestimmten Installation keine Störungen auftreten. Wenn dieses Gerät den Radio- oder Fernsehempfang schädigt, was durch Aus- und Einschalten des Geräts festgestellt werden kann, wird der Benutzer aufgefordert, zu versuchen, die Störung durch eine oder mehrere der folgenden Maßnahmen zu korrigieren: Richten Sie die Empfangsantenne neu aus oder stellen Sie sie neu auf. Erhöhen Sie den Abstand zwischen Gerät und Empfänger. Schließen Sie das Gerät an eine Steckdose an, die sich von dem Stromkreis unterscheidet, an den der Empfänger angeschlossen ist. Wenden Sie sich an den Händler oder einen erfahrenen Radio- / Fernsehtechniker.

Die Begriffe HDMI, HDMI High-Definition Multimedia Interface und das HDMI-Logo sind Marken oder eingetragene Marken von HDMI Licensing Administrator, Inc. in den USA und anderen Ländern.

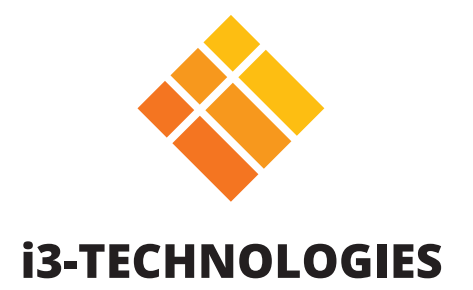